# **Hvrscheduler**

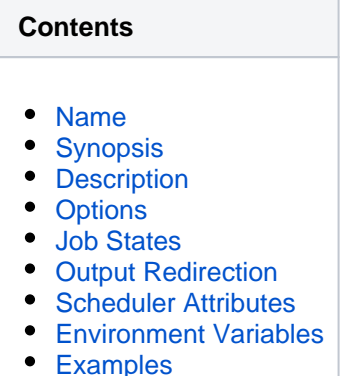

- [Files](#page-5-1)
- [See Also](#page-5-2)

#### <span id="page-0-0"></span>**Name**

**hvrscheduler** - HVR Scheduler server.

### <span id="page-0-1"></span>**Synopsis**

**hvrscheduler** [-options] hubdb

### <span id="page-0-2"></span>**Description**

The HVR Scheduler is a process which runs jobs defined in the catalog table **[HVR\\_JOB](https://www.hvr-software.com/docs/display/HVR5/Catalog+Tables#CatalogTables-HVR_JOB)**. This catalog table can be found in the hub database.

These jobs are generated by commands **[Hvrinit](https://www.hvr-software.com/docs/display/HVR5/Hvrinit)**, **[Hvrrefresh](https://www.hvr-software.com/docs/display/HVR5/Hvrrefresh)** and **[Hvrcompare](https://www.hvr-software.com/docs/display/HVR5/Hvrcompare)**. After they have been generated these jobs can be controlled by attributes defined by the jobs themselves and on the job groups to which they belong. These attributes control when the jobs get scheduled.

The argument *hubdb* specifies the connection to the hub database. For more information about supported hub databases and the syntax for using this argument, see [Calling HVR on the Command Line.](https://www.hvr-software.com/docs/display/HVR5/Calling+HVR+on+the+Command+Line)

On Unix, the HVR Scheduler runs as a daemon. It can be started and stopped within the HVR GUI. Alternatively, on the Unix command line, it can be started using command **hvrscheduler** hubdb (no options) and stopped using **hvrscheduler -k**.

On Windows, the HVR Scheduler runs as a system service. It can be started and stopped within the HVR GUI. Alternatively, on the Windows command line, it can be created using command **hvrscheduler -ac**, started with **hvrscheduler -as** and stopped with **hvrscheduler -ah**.

Internally the HVR Scheduler uses a concept of 'Job Space', a two-dimensional area containing jobs and job groups. A job group may contain jobs and other job groups. In Job Space, jobs are represented as points (defined by X and Y coordinates) and job groups are represented as boxes (defined by four coordinates minimum X, maximum X, minimum Y and maximum Y). All jobs and job groups are contained within the largest job group, which is called **system**.

# <span id="page-0-3"></span>**Options**

This section describes the options available for command **hvrscheduler**.

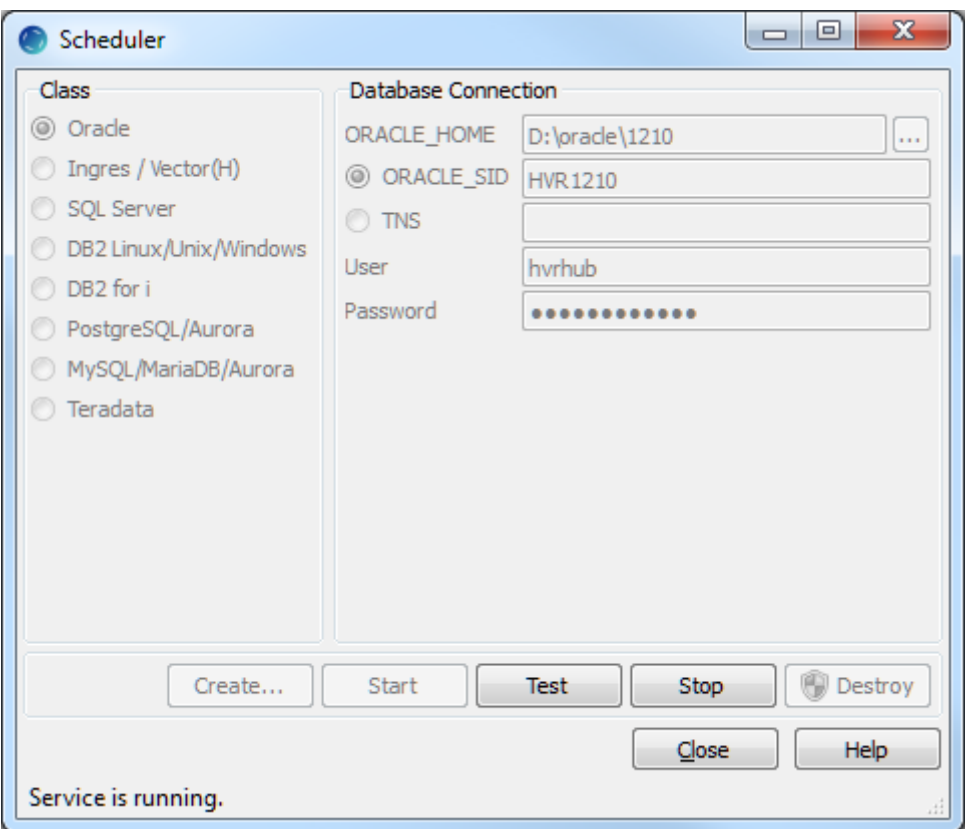

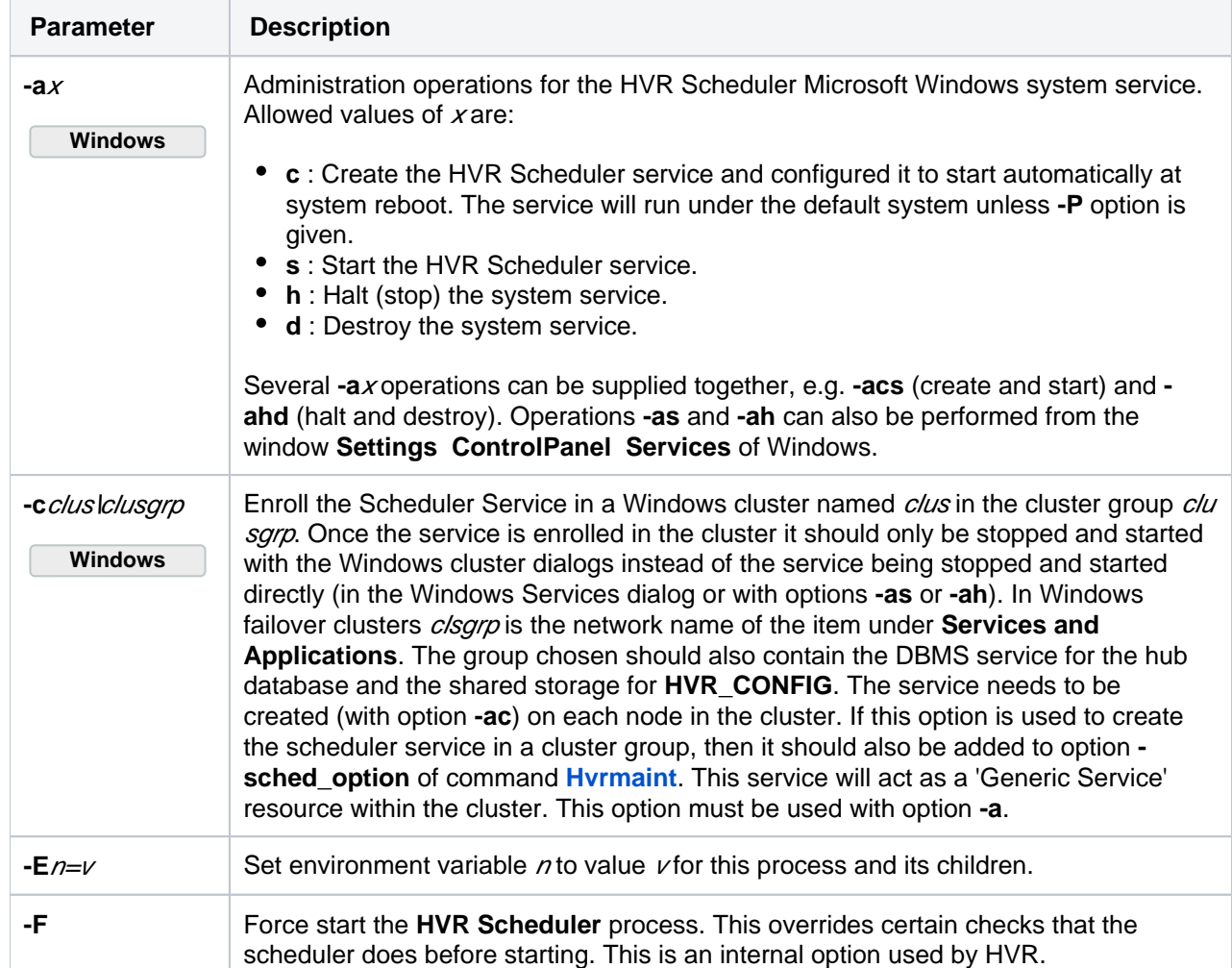

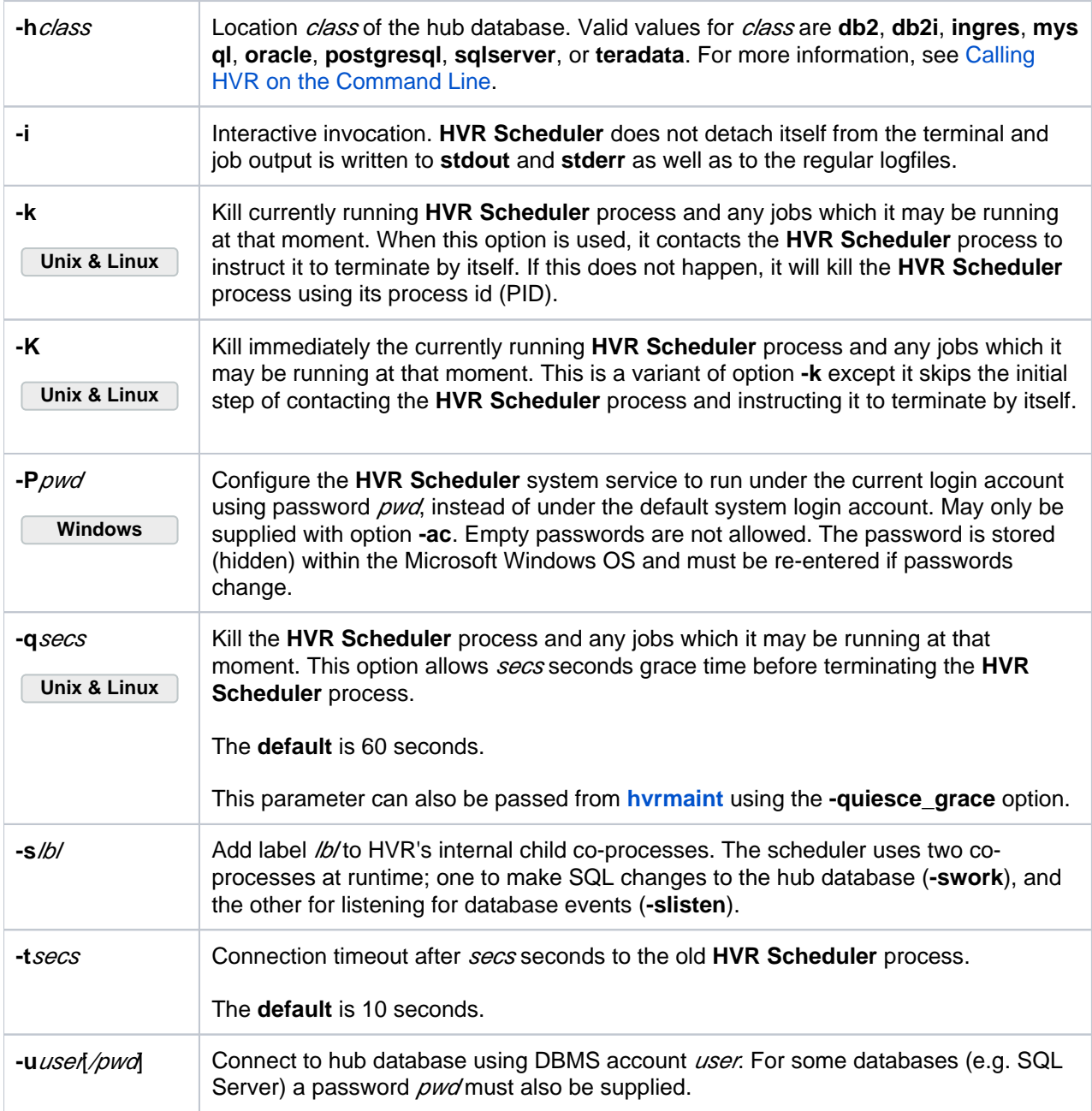

# <span id="page-2-0"></span>**Job States**

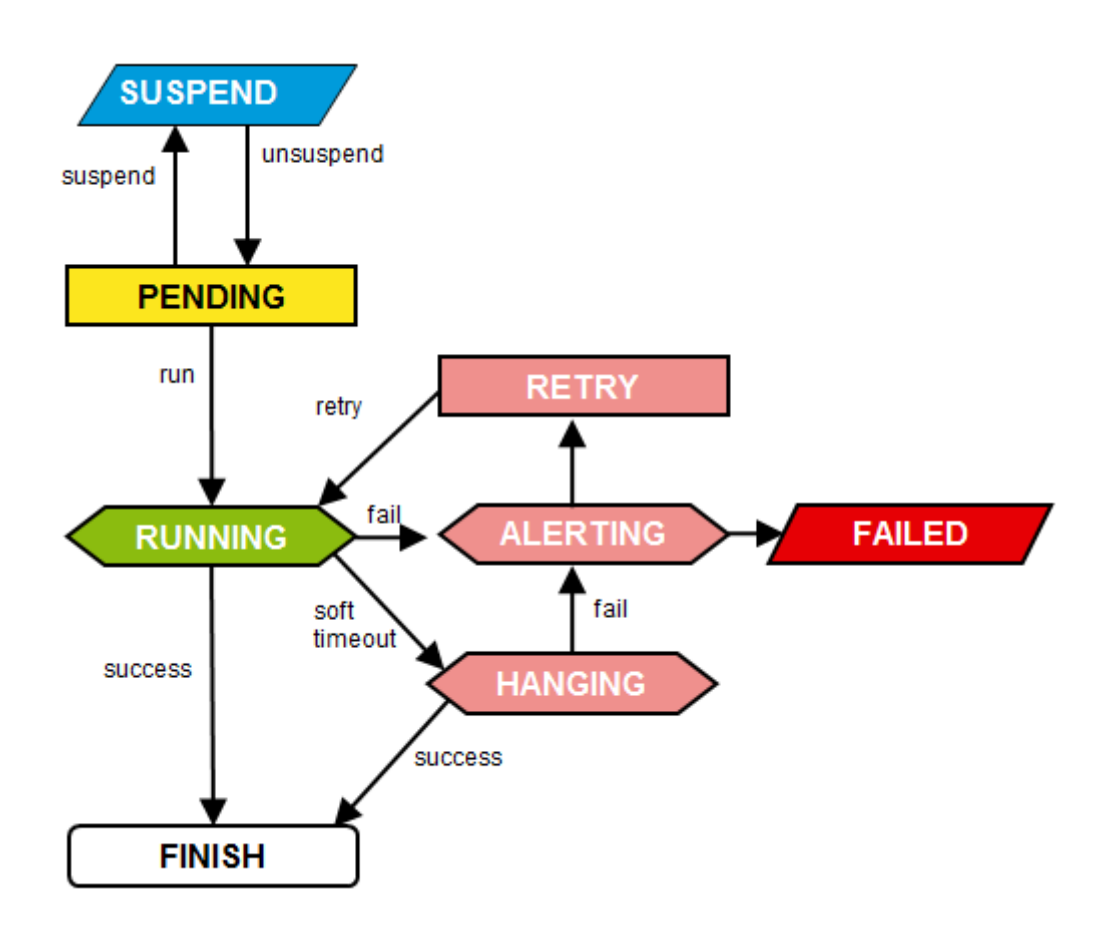

The HVR Scheduler schedules jobs. Each job performs a certain task. At any moment a job is in a certain state. For instance, when a job is waiting to be run, it is in state **PENDING**; when a job is running, it is in state **RUNNING**.

Jobs can be either acyclic or cyclic. Acyclic jobs will only run once, whereas cyclic jobs will rerun repeatedly. When a cyclic job runs, it goes from state **PENDING** to **RUNNING** and then back to state **PEND ING**. In this state it waits to receive a signal (trigger) in order to run again. When an acyclic job runs, it goes from state **PENDING** to **RUNNING** and then disappears.

If for some reason a job fails to run successfully the scheduler will change its state first to **ALERTING**, then **RETRY** and will eventually run again. If a job stays in state **RUNNING** for too long it may be marked with state **HANGING**; if it finishes successfully it will just become **PENDING**.

#### <span id="page-3-0"></span>**Output Redirection**

Each message written by an HVR job is redirected by the scheduling server to multiple logfiles. This means that one logfiles exists with all output from a job (both its **stdout** and **stderr**). But another file has the **stderr** from all jobs in the channel.

### <span id="page-3-1"></span>**Scheduler Attributes**

Scheduler attributes are a component which is used to internally communicate (at the moment that HVR Initialize is run) the definition of features such as **[Scheduling](https://www.hvr-software.com/docs/display/HVR5/Scheduling) /CaptureStartTimes** to the run-time system. They are exposed in the HVR User Interface to allow the verification that these **[Scheduling](https://www.hvr-software.com/docs/display/HVR5/Scheduling)** actions have been propagated to the run-time system.

These scheduler attributes will be redesigned in a future HVR version. It is recommended not to change scheduler attributes that HVR generates automatically or not to create new ones.

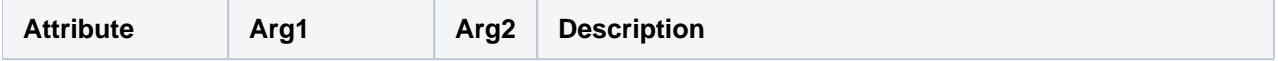

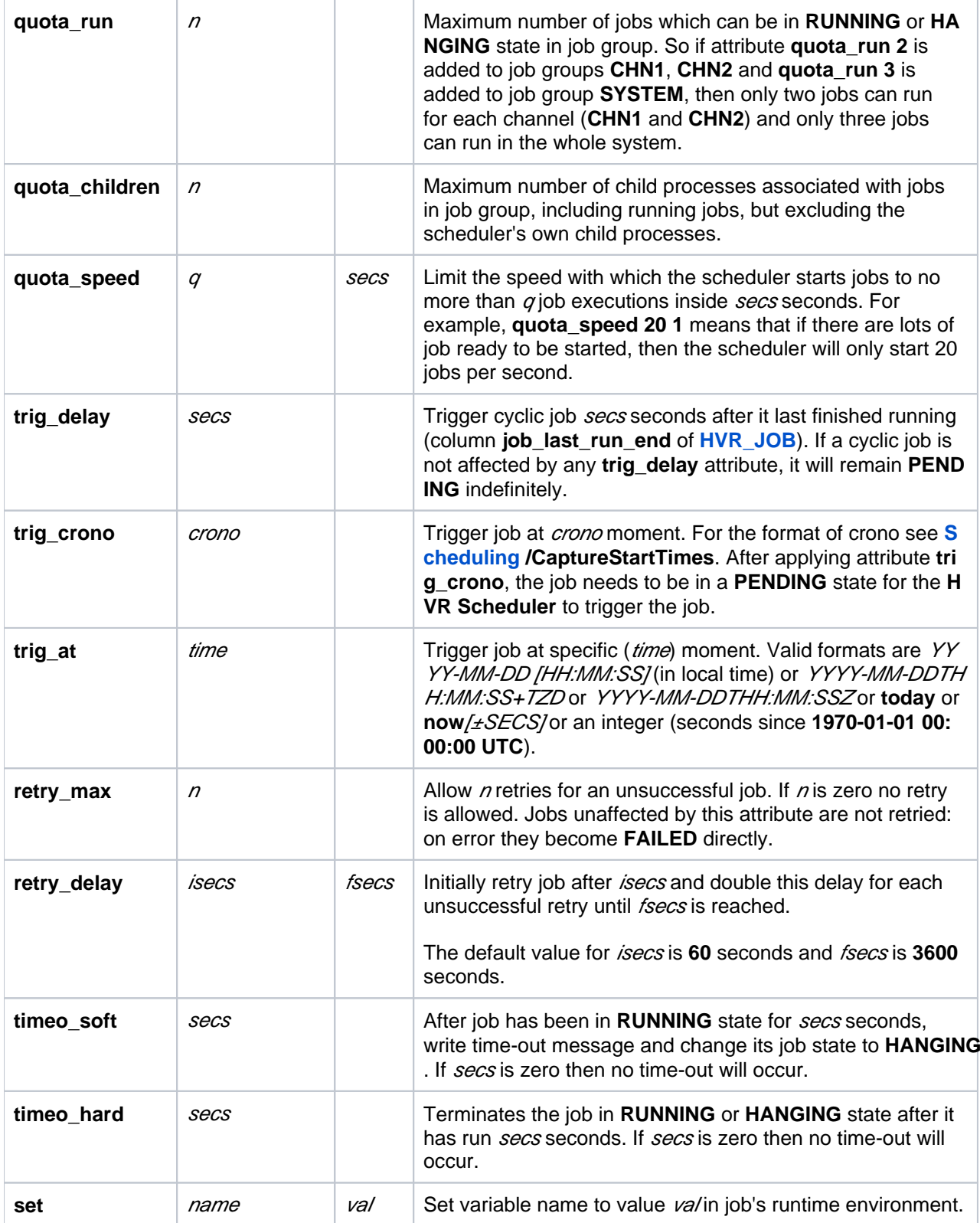

# <span id="page-4-0"></span>**Environment Variables**

**Variable Name Description**

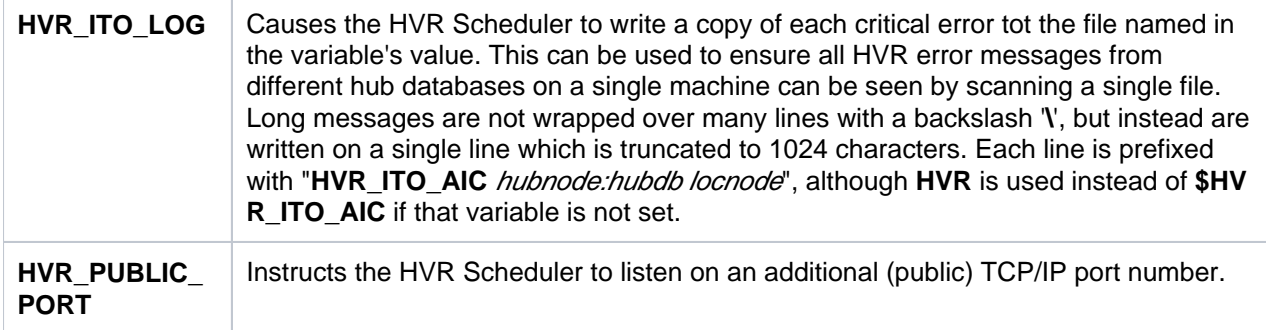

### <span id="page-5-0"></span>**Examples**

In Unix, start **HVR Scheduler** as a Unix daemon.

hvrscheduler hubdb

In Windows, create and start **HVR Scheduler** as a Windows Service.

```
hvrscheduler -acs hubdb
```
When starting the **HVR Scheduler** it is important that a database password is not exposed to other users. This can be encrypted using command **hvrcrypt**.

#### <span id="page-5-1"></span>**Files**

<span id="page-5-2"></span>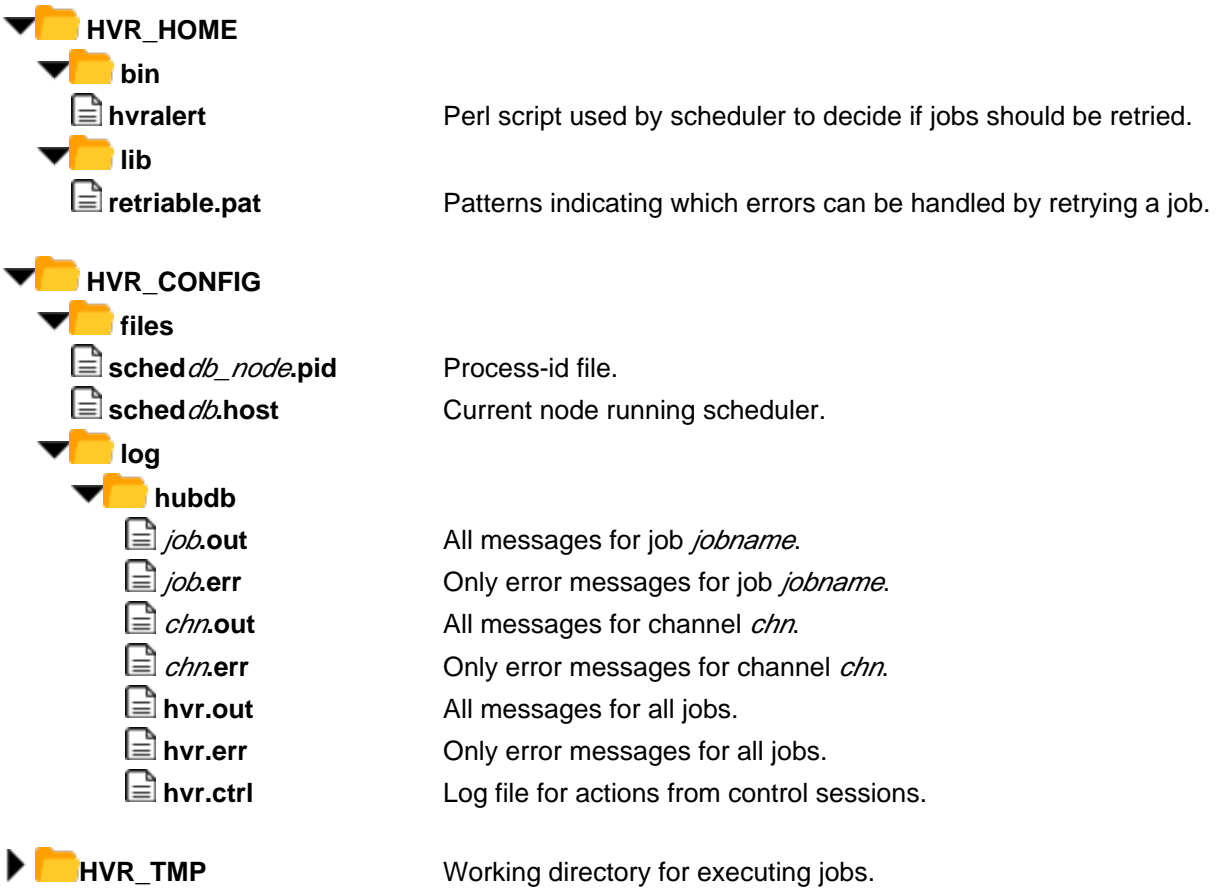

# **See Also**

Commands [Hvrcrypt](https://www.hvr-software.com/docs/display/HVR5/Hvrcrypt), [Hvrsuspend](https://www.hvr-software.com/docs/display/HVR5/Hvrsuspend), [Hvrstart.](https://www.hvr-software.com/docs/display/HVR5/Hvrstart)